## **Account alarm: Configure in just a few steps**

**www.sparkasse-bodensee.de/kontowecker**

Sparkasse **Bodensee** 

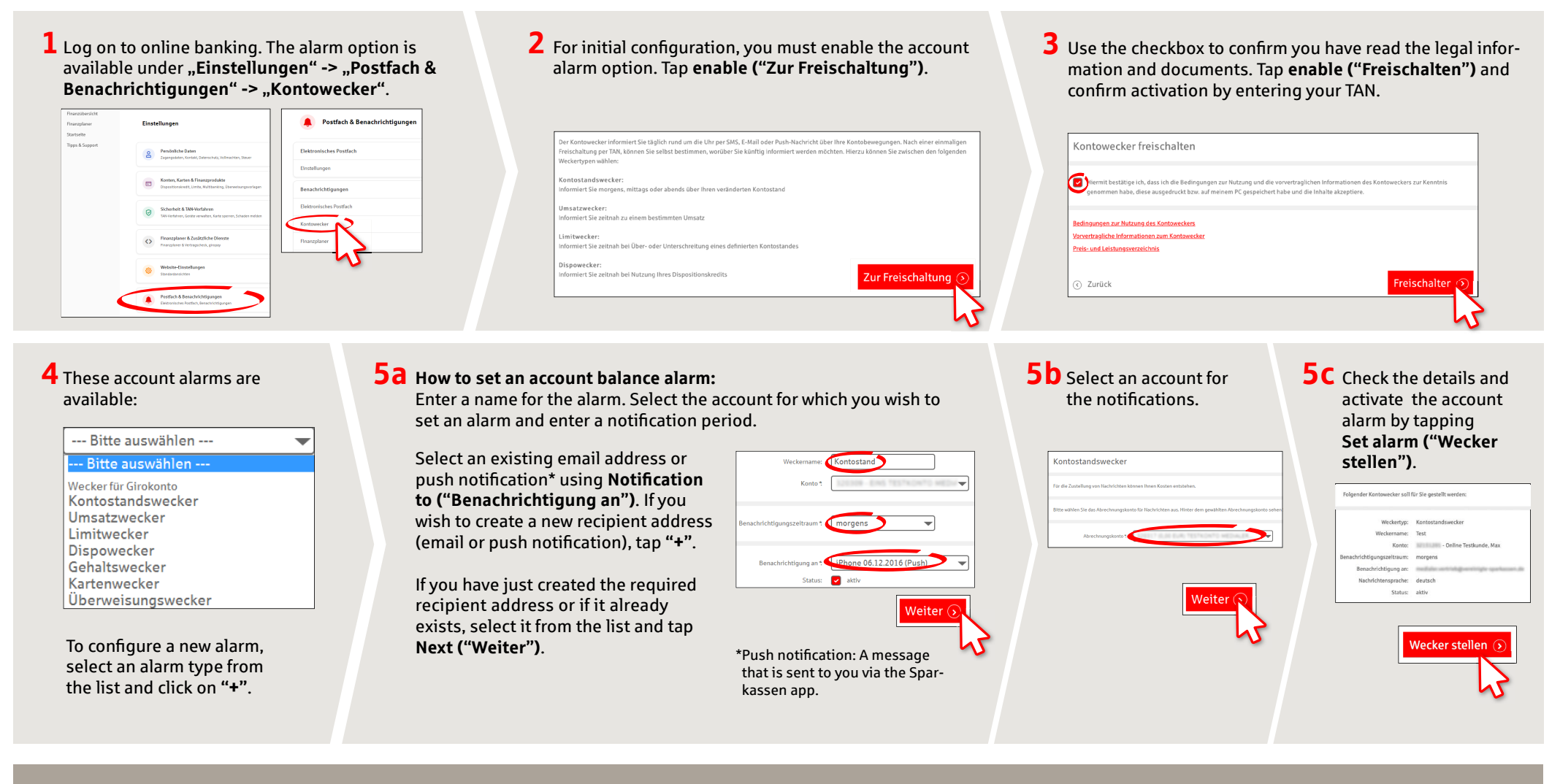

**DO YOU HAVE ANY FURTHER QUESTIONS? WE ARE HAPPY TO HELP YOU.**

Central service number: **07541 704-0**, we are there for you **Mon-Fri from 8-20 o'clock**.

## **YOUR WAYS TO US:**

**Contact ways www.sparkasse-bodensee.de/kontakt** **Online banking support for private customers**  Phone: **07541 704-4400** Service times: **Mon-Fri from 8-20 o'clock**

## Account alarm: Configure in just a few steps **www.sparkasse-bodensee.de/kontowecker**

 $S<sub>parkasse</sub>$ **Bodensee** 

**6 How to set an turnover alarm:** Select **turnover alarm ("Umsatzwecker")** from the list. Enter a name for the alarm and the required details. Follow steps 5a to 5c.

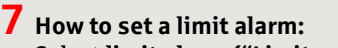

Select **limit alarm ("Limitwecker")** from the list (see step 4). Enter a name for the limit alarm and the required details. Follow steps 5a to 5c.

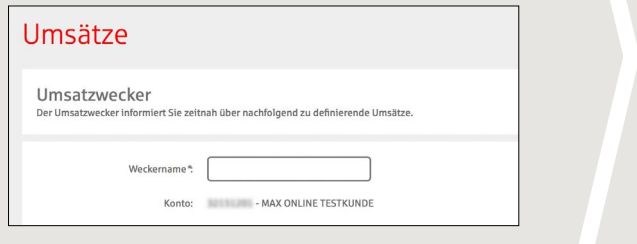

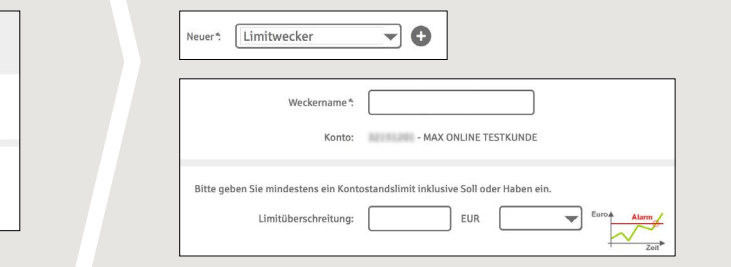

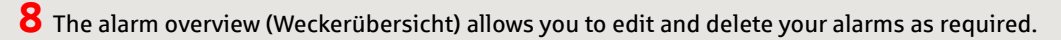

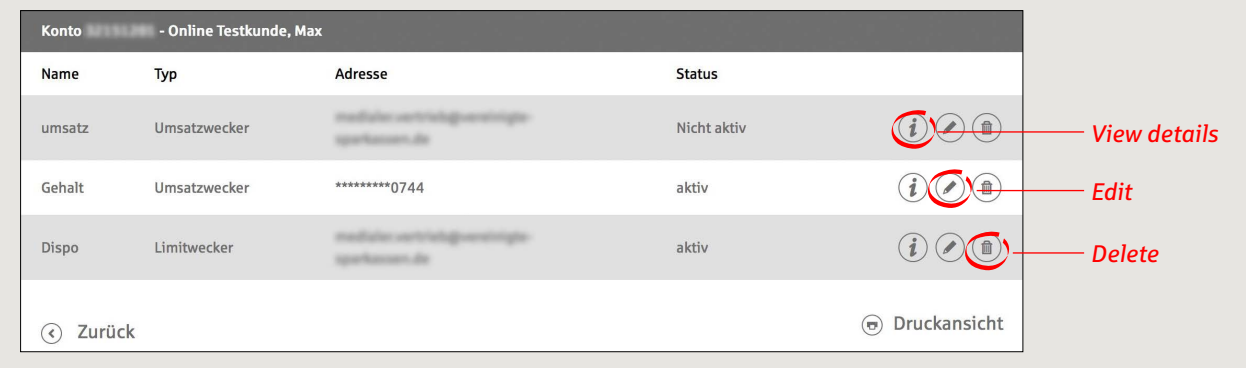

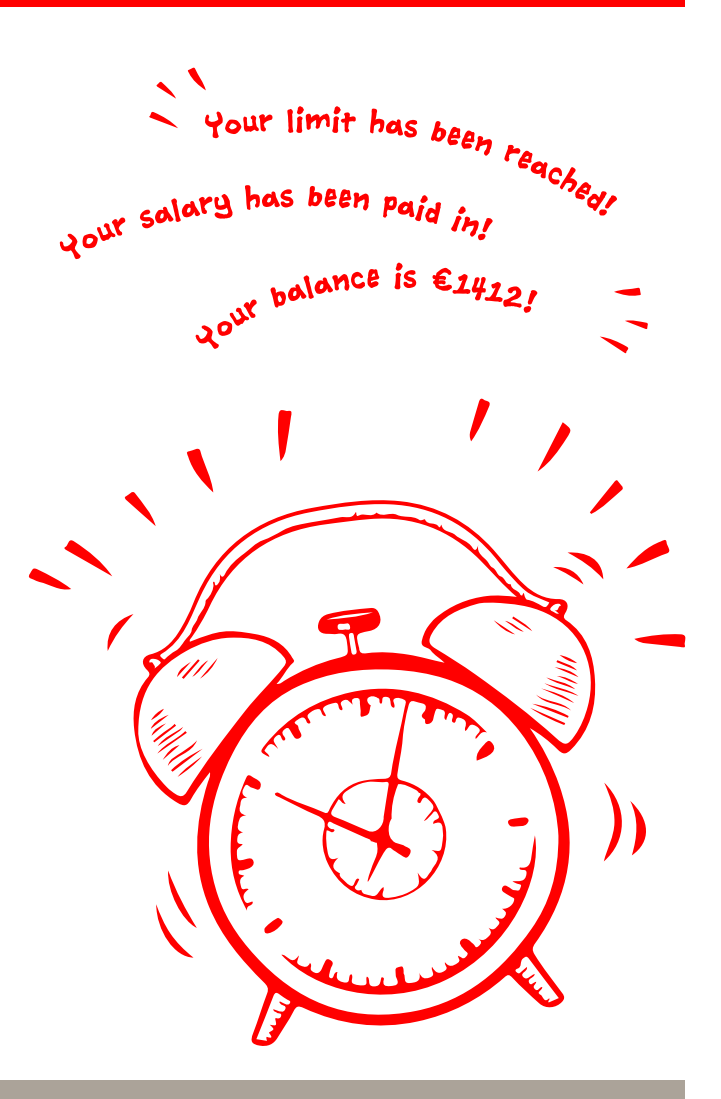

**DO YOU HAVE ANY FURTHER QUESTIONS? WE ARE HAPPY TO HELP YOU.**

Central service number: **07541 704-0**, we are there for you **Mon-Fri from 8-20 o'clock**.

## **YOUR WAYS TO US:**

**Contact ways www.sparkasse-bodensee.de/kontakt** **Online banking support for private customers**  Phone: **07541 704-4400** Service times: **Mon-Fri from 8-20 o'clock**